### **BAB 4**

## **IMPLEMENTASI DAN PENGUJIAN**

Pada bab ini akan dilakukan implementasi dan pengujian terhadap aplikasi yang dibangun. Tahapan ini dilakukan setelah analisis dan perancangan selesai dilakukan dan selanjutnya akan diimplementasikan ke dalam bahasa pemrograman. Setelah implementasi maka dilakukan pengujian terhadap aplikasi. Aplikasi yang telah dibangun akan dilakukan pengujian untuk mengetahui apakah sistem tersebut dapat berjalan sesuai dengan tujuan atau tidak yang selanjutnya diadakan untuk pengembangan sistem.

### **4.1 Implementasi Sistem**

Implementasi sistem merupakan tahap untuk menerapkan perancangan yang telah dilakukan terhadap sistem sehingga siap untuk dioperasikan. Implementasi sistem meliputi implementasi perangkat keras, implementasi perangkat lunak, implementasi data, implementasi antar muka.

#### **4.1.1 Implementasi Perangkat Keras**

Perangkat keras yang digunakan untuk membangun sistem aplikasi ini adalah sebagai berikut:

| <b>Nama Perangkat Keras</b> | <b>Spesifikasi</b> |
|-----------------------------|--------------------|
| <b>RAM</b>                  | 1 GB               |
| Memory Internal             | 4 GB               |
| Versi GPS                   | 29.19.15.220149    |

Tabel 4.1 Tabel Implementasi Minimum Perangkat Keras

### **4.1.2 Implementasi Perangkat Lunak**

Perangkat lunak (*software*) untuk proses implementasi sistem meliputi sistem operasi dan perambah. Tabel 4.2 merupakan tabel implementasi perangkat lunak untuk menjalankan aplikasi.

| Nama Perangkat Lunak | <b>Spesifikasi</b> |
|----------------------|--------------------|
| Sistem Operasi       | Android 4.4 Kitkat |
| Perambah             | Google Chrome      |

Tabel 4.2 Tabel Implementasi Kebutuhan Perangkat Lunak

### **4.1.3 Implementasi Data**

Implementasi basis data merupakan implementasi berdasarkan perancangan basis data yang dibuat sebelumnya. Secara fisik implementasi database ini menggunakan MySQL. Berikut adalah sintaks pembangun dari database yang digunakan:

Tabel 4.3 Tabel Implementasi Data

| N <sub>o</sub> | Nama Tabel       | Perintah SQL                                  |  |  |  |
|----------------|------------------|-----------------------------------------------|--|--|--|
| $\mathbf{1}$   | booking          | CREATE TABLE `booking` (                      |  |  |  |
|                |                  | 'id_booking' int(11) NOT NULL AUTO_INCREMENT, |  |  |  |
|                |                  | `email` varchar(50) NOT NULL,                 |  |  |  |
|                |                  | 'tanggal' varchar(50) NOT NULL,               |  |  |  |
|                |                  | 'teetime' varchar(50) NOT NULL,               |  |  |  |
|                |                  | 'jumlah_pemain' int(11) NOT NULL,             |  |  |  |
|                |                  | `harga` varchar(50) NOT NULL,                 |  |  |  |
|                |                  | `kode_lapangan` varchar(10) NOT NULL,         |  |  |  |
|                |                  | PRIMARY KEY (`id_booking`)                    |  |  |  |
|                |                  | ) ENGINE=InnoDB AUTO_INCREMENT=6 DEFAULT      |  |  |  |
|                |                  | CHARSET=latin1                                |  |  |  |
| 2              | detail_transaksi | CREATE TABLE `detail_transaksi` (             |  |  |  |
|                |                  | 'id_detail' int(11) NOT NULL AUTO_INCREMENT,  |  |  |  |
|                |                  | `no_transaksi` varchar(10) NOT NULL,          |  |  |  |
|                |                  | 'id_jadwal' int(11) NOT NULL,                 |  |  |  |
|                |                  | PRIMARY KEY (`id_detail`),                    |  |  |  |

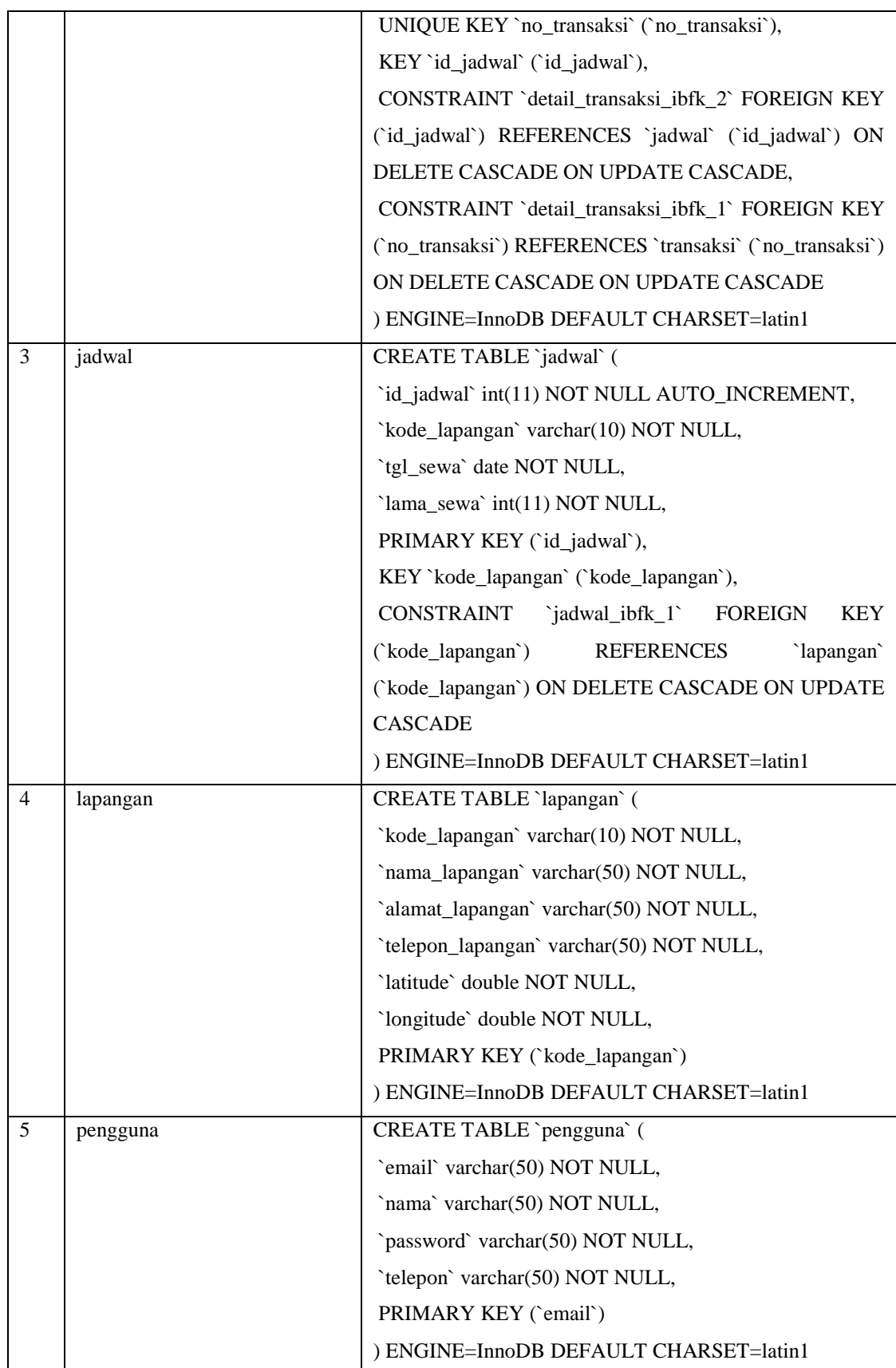

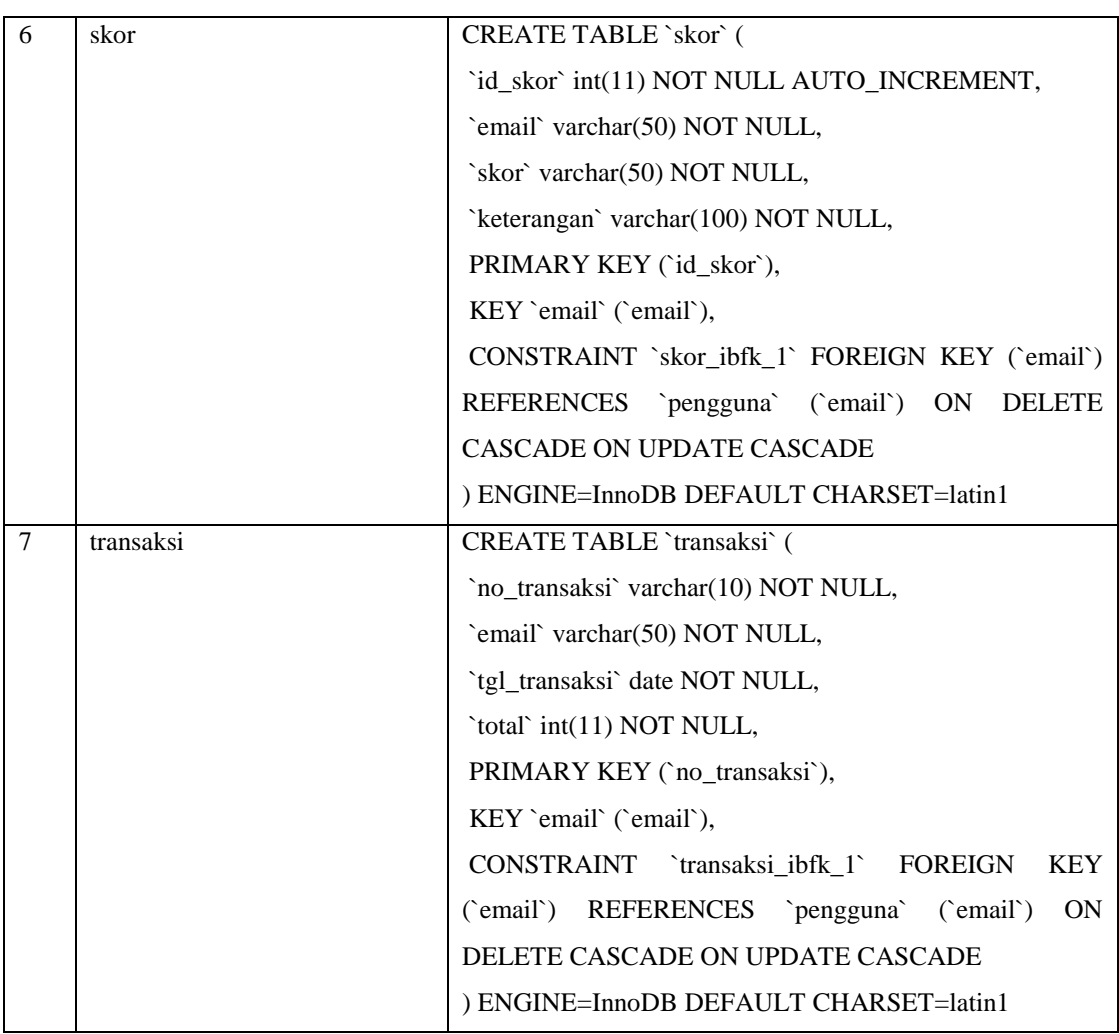

## **4.1.4 Implementasi Class**

Implementasi class berisi pemaparan setiap class dari fungsionalitas yang dibangun. Adapun implementasi class perangkat lunak yang dibangun terdiri dari nama class atau file yang mewakilinya.

| Menu             | Deskripsi                                        | Nama File           |
|------------------|--------------------------------------------------|---------------------|
| Login            | Merupakan class untuk login                      | MasukActivity.java  |
| Daftar Akun      | Merupakan class untuk membuat<br>akun baru       | DaftarActivity.java |
| Lupa Password    | Merupakan class untuk melakukan<br>lupa password | LupaActivity.java   |
| Cari<br>Lapangan | untuk mencari<br>Merupakan<br>class              | MainActivity.java   |

Tabel 4.4 Tabel Implementasi *Class*

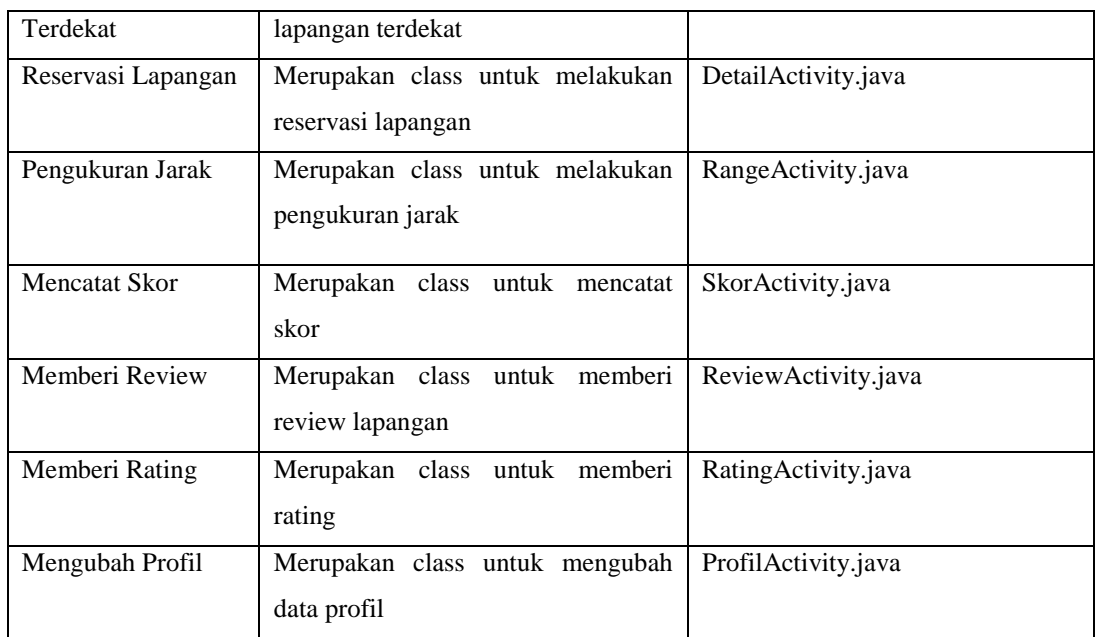

## **4.1.5 Implementasi Antar Muka**

Implementasi antarmuka berisi pemaparan setiap tampilan perangkat lunak yang dibangun. Adapun implementasi antarmuka perangkat lunak yang dibangun terdiri dari nama antarmuka atau file yang mewakilinya.

| Menu                 | Deskripsi                                                   | Nama File           |
|----------------------|-------------------------------------------------------------|---------------------|
| Login                | Merupakan halaman untuk login                               | activity_login.xml  |
| Daftar Akun          | Merupakan<br>halaman<br>untuk<br>membuat akun baru          | activity_daftar.xml |
| Lupa Password        | halaman<br>Merupakan<br>untuk<br>melakukan lupa password    | activity_lupa.xml   |
| Cari<br>Lapangan     | Merupakan<br>halaman<br>untuk                               | activity_main.xml   |
| Terdekat             | mencari lapangan terdekat                                   |                     |
| Reservasi Lapangan   | untuk<br>Merupakan<br>halaman                               | activity_detail.xml |
|                      | melakukan reservasi lapangan                                |                     |
| Pengukuran Jarak     | Merupakan<br>halaman<br>untuk<br>melakukan pengukuran jarak | activity_range.xml  |
| <b>Mencatat Skor</b> | Merupakan<br>halaman<br>untuk<br>mencatat skor              | activity_skor.xml   |

Tabel 4.5 Tabel Implementasi Antar Muka

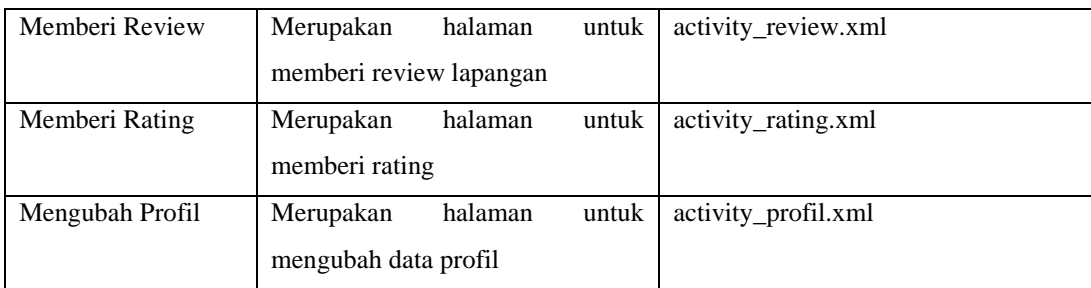

#### **4.2 Pengujian Sistem**

Tahap yang selanjutnya adalah tahap pengujian sistem pada aplikasi yang dibangun. Tahap ini merupakan hal terpenting yang bertujuan untuk menemukan kesalahan ataupun kekurangan pada aplikasi yang dibangun. Pengujian ini bermaksud untuk mengetahui apakah aplikasi yang dibuat telah memenuhi kriteria yang sesuai dengan tujuan perancangan aplikasi atau belum. Pengujian terhadap sistem aplikasi akan menggunakan strategi pengujian, pengujian alpha *(black-box*) dan pengujian beta.

### **4.2.1 Rencana Pengujian Alpha**

Pengujian alpha dilakukan dengan menggunakan metode *black-box* yang berfokus pada persyaratan fungsional perangkat lunak. Pengujian program ini menggunakan metode *black-box*. Pengujian *black-box* merupakan pengujian program berdasarkan fungsional dari program. Tujuan dari metode *black-box* ini adalah untuk menemukan kesalahan fungsi pada program. Pengujian dengan metode *black-box* dilakukan dengan cara memberikan sejumlah data masukan pada aplikasi yang kemudian diproses sesuai dengan kebutuhan fungsionalnya untuk melihat apakah aplikasi yang kemudian diproses sesuai dengan kebutuhan fungsionalnya untuk melihat apakah aplikasi menghasilkan keluaran yang digunakan dan sesuai dengan fungsi dari program tersebut. Apabila dari data masukan yang diberikan proses menghasilkan keluaran yang sesuai dengan kebutuhan fungsionalnya, maka aplikasi yang telah dibuat telah benar. Tetapi jika keluaran yang dihasilkan tidak sesuai dengan kebutuhan fungsionalnya, maka masih terdapat kesalahan pada aplikasi.

### **4.2.2 Skenario Pengujian**

Pengujian dilakukan dengan mencoba semua kemungkinan yang terjadi dan pengujian dilakukan berulang-ulang jika dalam pengujian ditemukan kesalahan maka akan dilakukan penelusuran atau perbaikan untuk memperbaiki kesalahan yang terjadi. Jika telah selesai melakukan perbaikan, maka akan dilakukan secara terus menerus sehingga diperoleh hasil yang terbaik. Rencana pengujian alpha yang akan dilakukan pada perangkat lunak ini dapat dilihat pada tabel 4.5 Tabel Rencana Pengujian Alpha sebagai berikut:

| Kelas Uji          | <b>Poin Pengujian</b>                  | <b>Jenis Pengujian</b> |
|--------------------|----------------------------------------|------------------------|
| Login              | Input data login                       | <b>Black Box</b>       |
|                    | Validasi data login                    | <b>Black Box</b>       |
|                    | Input data pendaftaran                 | <b>Black Box</b>       |
| Daftar Akun        | Validasi data pendaftaran              | <b>Black Box</b>       |
|                    | Menyimpan data pendaftaran ke database | <b>Black Box</b>       |
|                    | Input data lupa                        | <b>Black Box</b>       |
| Lupa Password      | Validasi data lupa                     | <b>Black Box</b>       |
|                    | Menyimpan data lupa ke database        | <b>Black Box</b>       |
|                    | Input data lokasi                      | <b>Black Box</b>       |
| Cari Lapangan      | Validasi data lokasi                   | <b>Black Box</b>       |
|                    | Menampilkan data lapangan kerja        | <b>Black Box</b>       |
|                    | Input data reservasi                   | <b>Black Box</b>       |
| Reservasi lapangan | Validasi data reservasi                | <b>Black Box</b>       |
|                    | Menyimpan data reservasi ke database   | <b>Black Box</b>       |
|                    | Input data lokasi                      | <b>Black Box</b>       |
| Pengukuran Jarak   | Validasi data lokasi                   | <b>Black Box</b>       |
|                    | Menampilkan hasil pengukuran jarak     | <b>Black Box</b>       |
|                    | Input data skor                        | <b>Black Box</b>       |
| Mencatat Skor      | Validasi data skor                     | <b>Black Box</b>       |
|                    | Menyimpan data skor ke database        | <b>Black Box</b>       |
|                    | Input data review                      | <b>Black Box</b>       |
| Memberi review     | Validasi data review                   | <b>Black Box</b>       |
|                    | Menyimpan data review ke database      | <b>Black Box</b>       |
| Memberi rating     | Input data rating                      | <b>Black Box</b>       |

Tabel 4.6 Tabel Rencana Pengujian Alpha

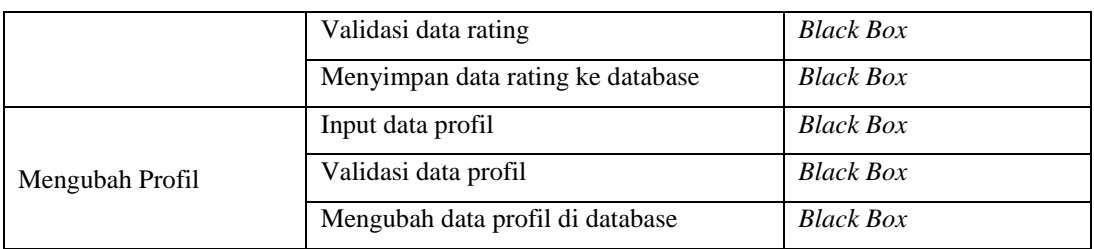

### **4.2.3 Hasil Pengujian Sistem**

Hasil pengujian menampilkan hasil dari pengujian yang dilakukan sesuai dengan rencana dan skenario pengujian. Hasil pengujian ini terbagi menjadi dua yaitu hasil pengujian fungsionalitas dan hasil pengujian beta.

### **1. Hasil Pengujian Fungsionalitas**

1) Hasil Pengujian *Login*

Tabel 4.7 Hasil Pengujian *Login*

| Kasus dan Hasil Uji (Data Benar) |                       |        |             |                                  |            |                 |
|----------------------------------|-----------------------|--------|-------------|----------------------------------|------------|-----------------|
| Data Masukan                     | Hasil yang diharapkan |        | Pengamatan  |                                  | Kesimpulan |                 |
| Email:                           | <b>Sistem</b>         |        | Menampilkan | Tampil Menu Utama                |            | <b>Diterima</b> |
| Password:                        | menu utama            |        |             |                                  |            |                 |
|                                  |                       |        |             |                                  |            |                 |
|                                  |                       |        |             | Kasus dan Hasil Uji (Data Salah) |            |                 |
| Data Masukan                     | Hasil yang diharapkan |        |             | Pengamatan                       |            | Kesimpulan      |
| $Email:$ {kosong}                | Sistem                |        | menampilkan | Tampil pesan "Email"             |            | Diterima        |
| Password: {kosong}               | pesan                 | "Email | atau        | atau password tidak              |            |                 |
|                                  |                       |        |             |                                  |            |                 |
|                                  | password              | tidak  | boleh       | boleh kosong"                    |            |                 |

### 2) Hasil Pengujian Daftar Akun

Tabel 4.8 Hasil Pengujian Daftar Akun

| Kasus dan Hasil Uji (Data Benar) |                                                  |  |  |  |  |  |  |
|----------------------------------|--------------------------------------------------|--|--|--|--|--|--|
| Data Masukan                     | <b>Hasil</b><br>Kesimpulan<br>Pengamatan<br>vang |  |  |  |  |  |  |
|                                  | diharapkan                                       |  |  |  |  |  |  |

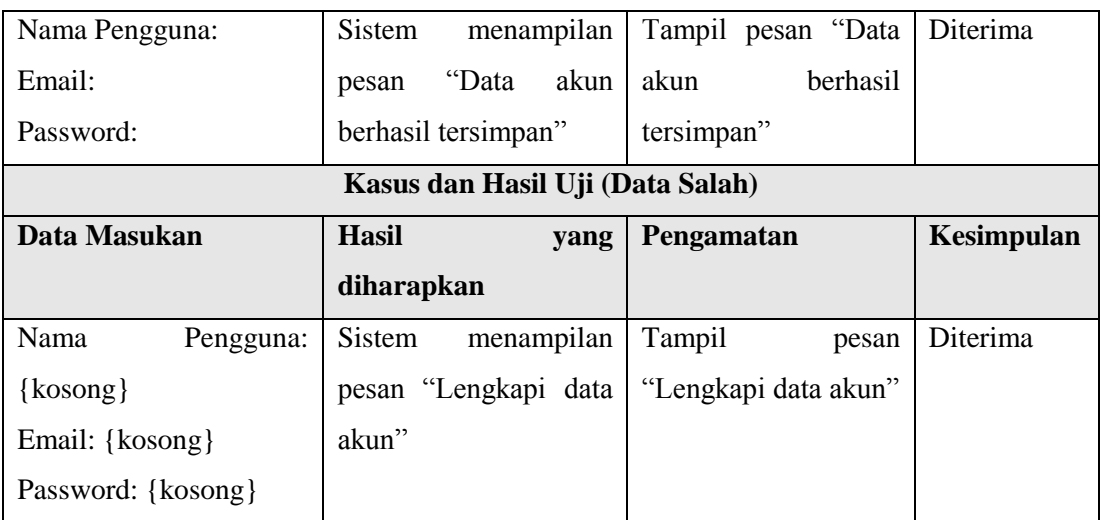

3) Hasil Pengujian Lupa *Password*

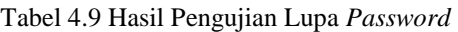

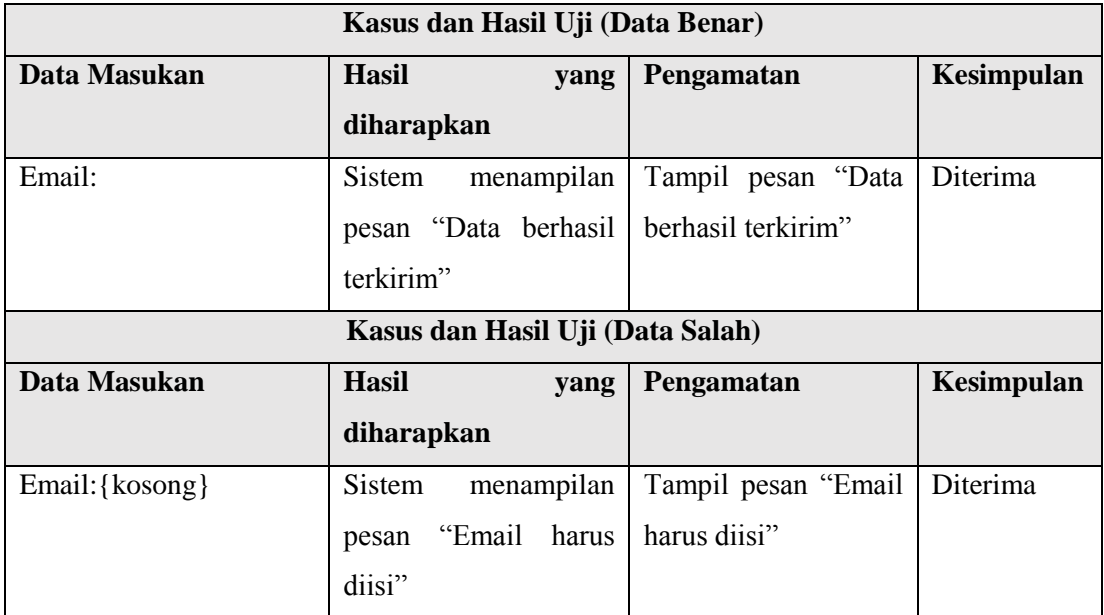

## 4) Hasil Pengujian Cari Lapangan Terdekat

Tabel 4.10 Hasil Pengujian Cari Lapangan Terdekat

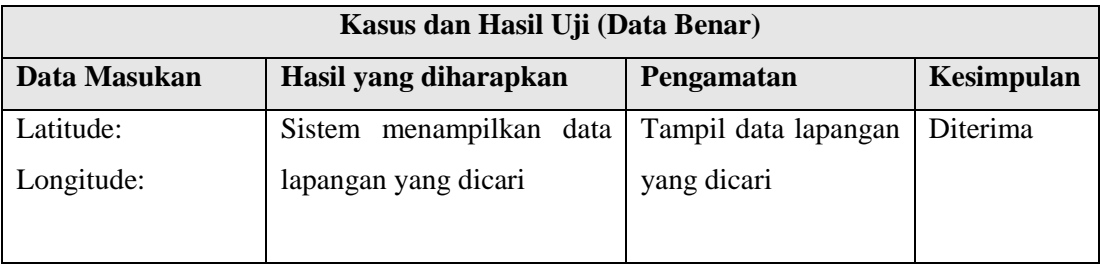

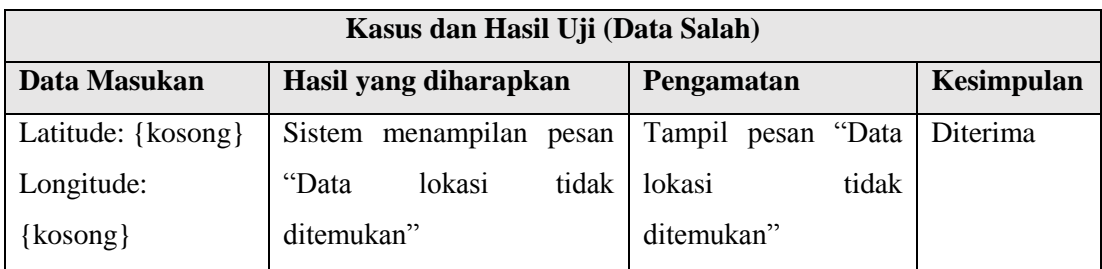

# 5) Hasil Pengujian Reservasi Lapangan

Tabel 4.11 Hasil Pengujian Reservasi Lapangan

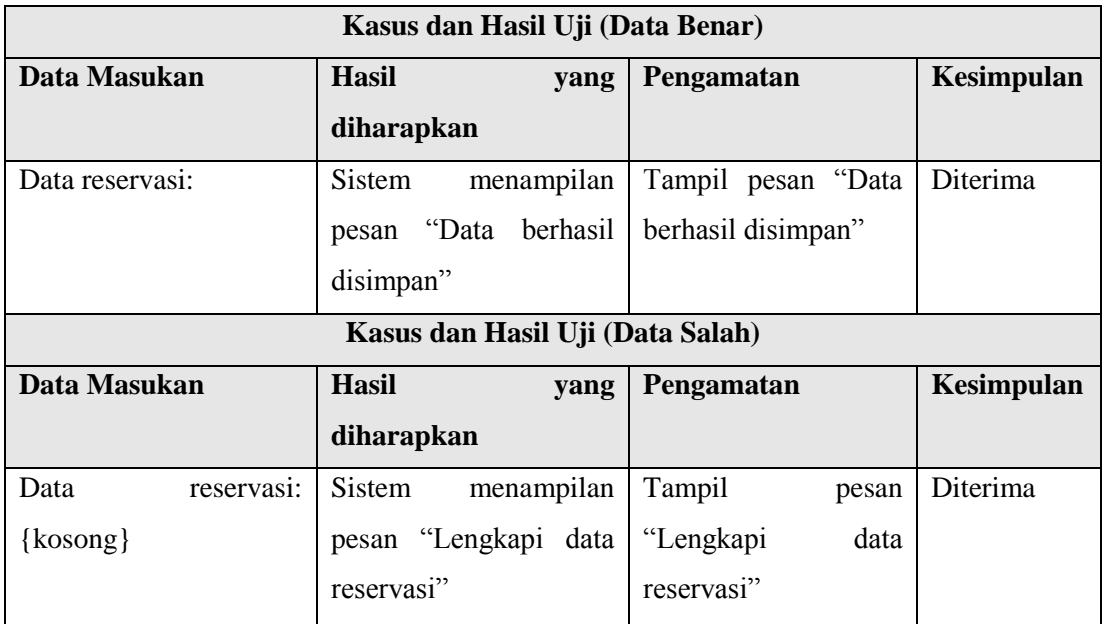

## 6) Hasil Pengujian Pengukuran Jarak

Tabel 4.12 Hasil Pengujian Pengukuran Jarak

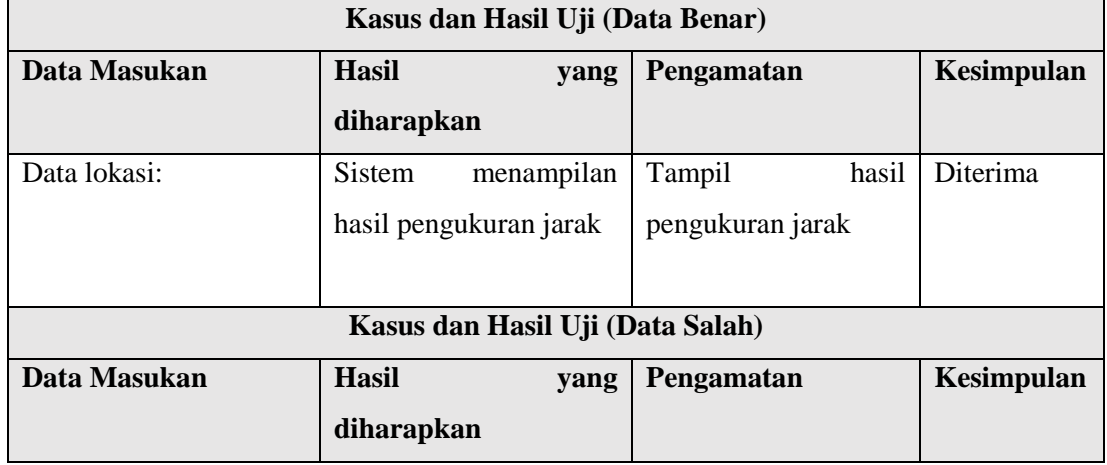

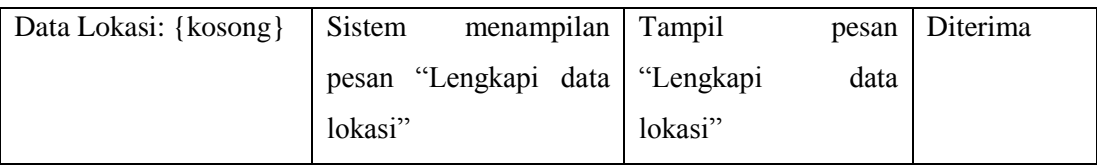

## 7) Hasil Pengujian Mencatat Skor

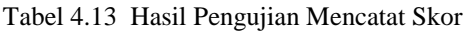

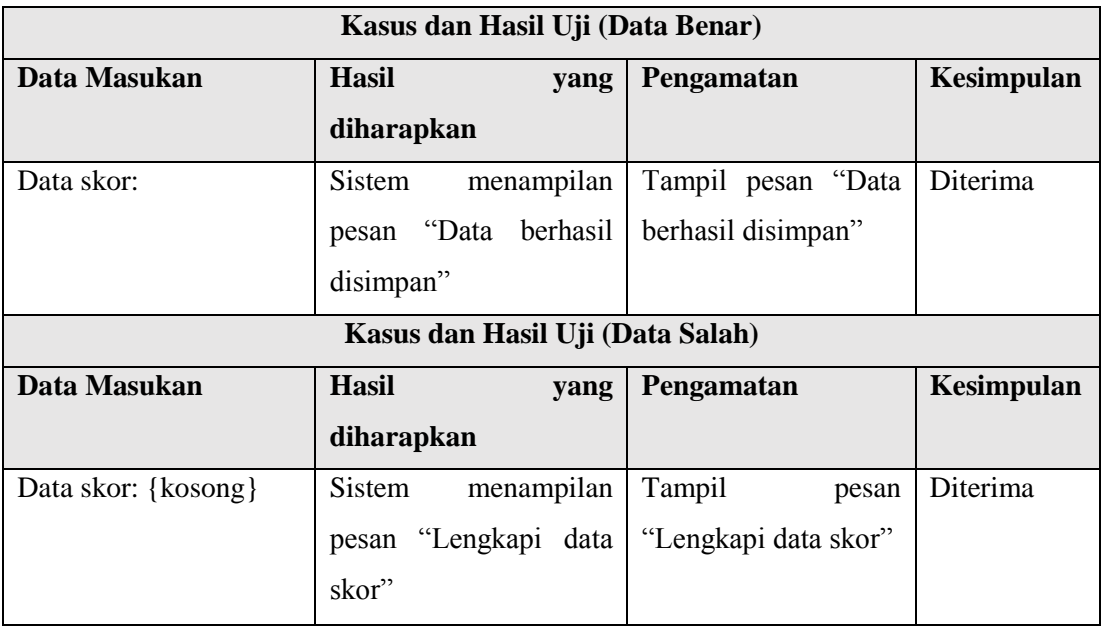

## 8) Hasil Pengujian Memberi *Review*

Tabel 4.14 Hasil Pengujian Memberi *Review*

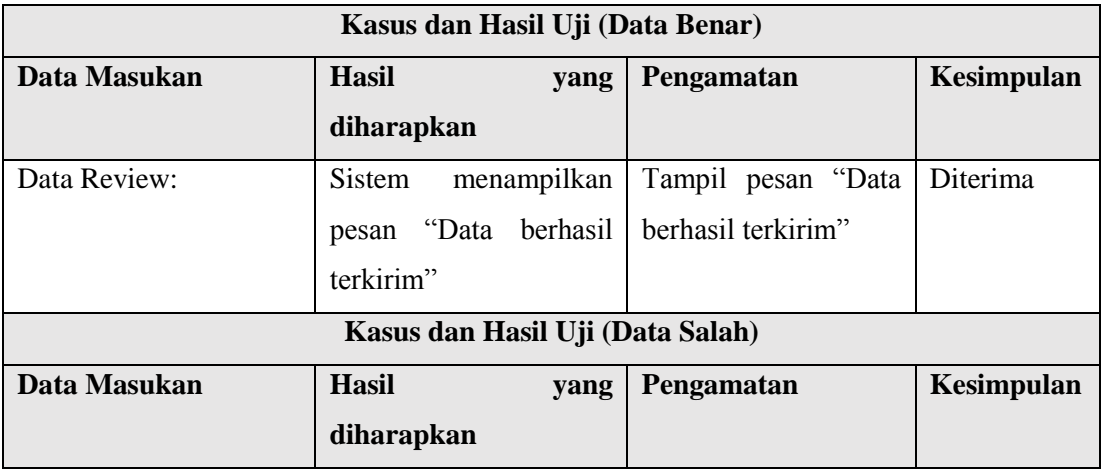

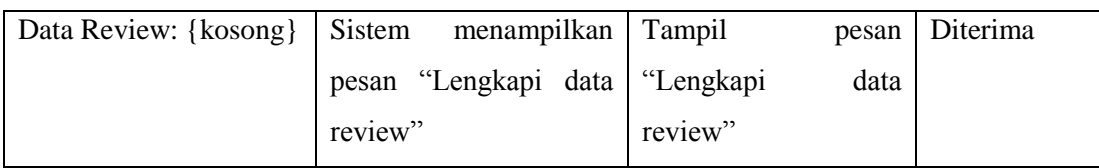

## 9) Hasil Pengujian Memberi *Rating*

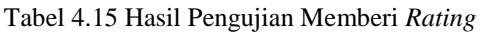

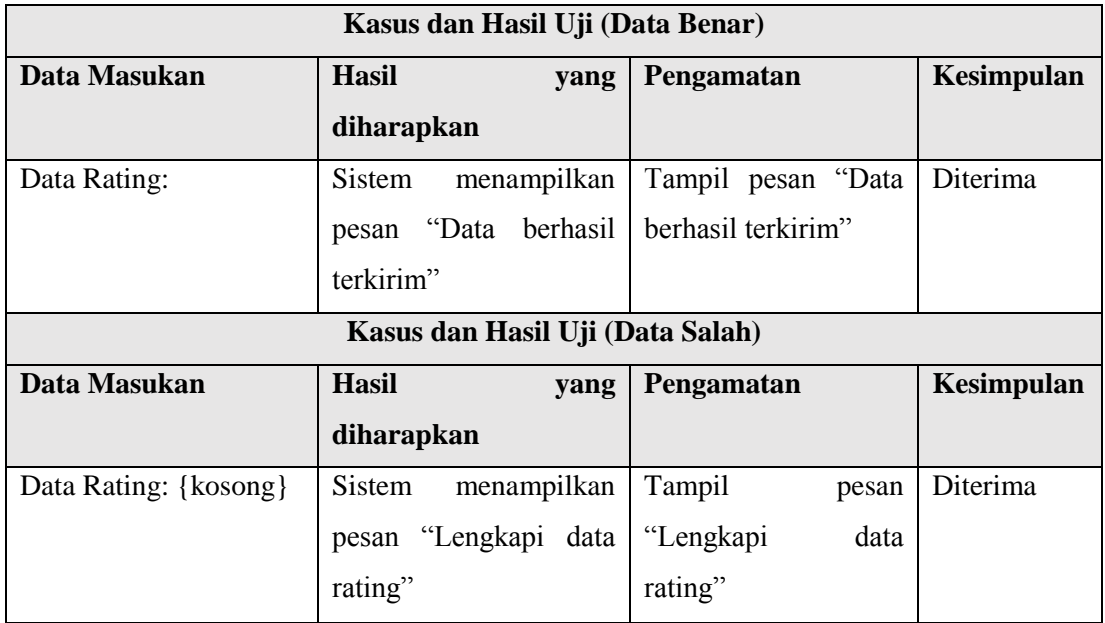

## 10) Hasil Pengujian Mengubah Profil

Tabel 4.16 Hasil Pengujian Mengubah Profil

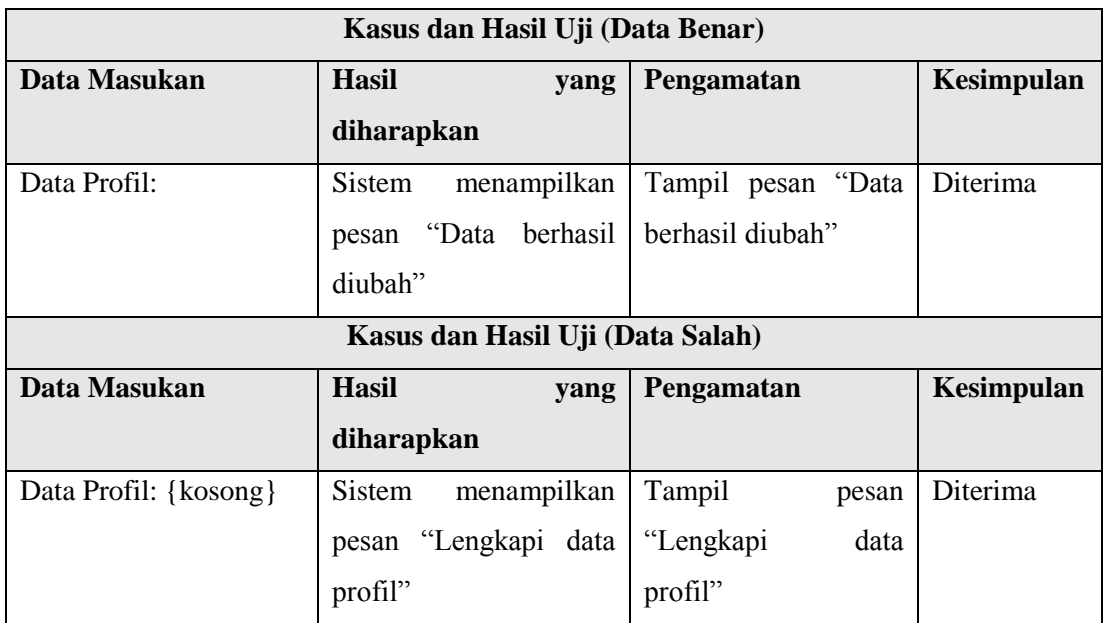

#### **4.3 Pengujian Beta**

Pengujian beta yang mana merupakan bagian dari *acceptance testing* atau User *Acceptance Testing* (UAT) merupakan pengujian yang dilakukan secara objektif yang dilakukan secara langsung oleh pengguna aplikasi. Hal ini dilakukan untuk dapat mengetahui sejauh mana aplikasi yang dibangun dapat membantu memudahkan dan dapat menyelesaikan masalah yang sudah dijelaskan pada identifikasi masalah dan sesuai dengan harapan dari pengguna.

### **4.3.1 Skenario Pengujian Beta**

Kuesioner pengujian merupakan teknik pengolahan data yang merupakan langkah dalam mengolah data yang telah didapat untuk dijadikan hasil penelitian sehingga dapat ditarik kesimpulan. Kuesioner yang akan di ajukan kepada koresponden mempunyai pertanyaan dengan pilihan jawaban 5 buah menggunakan skala likert 1 sampai 5. Berikut adalah detail skala likert :

| Kategori            | Nilai |
|---------------------|-------|
| Sangat Setuju       | 5     |
| Setuju              |       |
| Kurang Setuju       | 3     |
| Tidak Setuju        | 2     |
| Sangat Tidak Setuju |       |

Tabel 4.17 Penilaian Skala Likert

a. Untuk menghitung jumlah maksimum skor kriterium jumlah penilaian = 5 dan jumlah responden 30 yaitu dengan rumus :

*Kriterium* = *Jumlah Penilaian* × *Jumlah Responden* Maka nilai dari kuesioner yang dibuat 5 x 150 = 150

b. Untuk mengetahui jumlah jawaban dari responden dalam bentuk persentase, digunakan rumus sebagai berikut :

$$
P = \frac{total\ nilai}{skor\ ideal} \times 100\%
$$

Keterangan :

P = Nilai persentase yang dicari

Total nilai = Jumlah frekuensi dikalikan nilai yang ditetapkan jawaban

Skor Ideal = Nilai tertinggi dilakukan dengan jumlah sampel

c. Skor yang telah didapat selanjutnya dimasukkan ke dalam bentuk interpresentasi skor sebagai berikut :

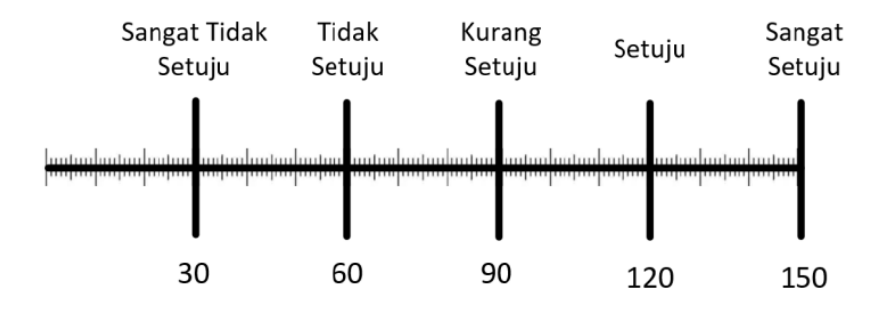

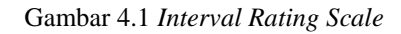

Berikut ini adalah pertanyaan kuesioner yang akan diajukan kepada responden yang menggunakan aplikasi ini. Pertanyaan adalah sebagai berikut

Tabel 4.18 Daftar Pertanyaan Kuesioner Pengguna

| No             | Pertanyaan                                                             |  |  |  |  |  |  |
|----------------|------------------------------------------------------------------------|--|--|--|--|--|--|
| 1              | Apakah anda terbantu dengan adanya aplikasi booking lapangan golf ini? |  |  |  |  |  |  |
| $\overline{2}$ | Apakah aplikasi booking lapangan golf ini memudahkan anda?             |  |  |  |  |  |  |
| 3              | Apakah fitur-fitur pada aplikasi ini menarik menurut anda?             |  |  |  |  |  |  |
| 4              | Apakah aplikasi ini membantu anda memilih lapangan golf sesuai dengan  |  |  |  |  |  |  |
|                | kebutuhan?                                                             |  |  |  |  |  |  |
| 5              | Apakah dengan aplikasi ini mempermudah anda menemukan lokasi           |  |  |  |  |  |  |
|                | lapangan golf?                                                         |  |  |  |  |  |  |

#### **4.3.2 Perhitungan Hasil Kuesioner**

Berikut ini adalah hasil presentase masing-masing jawaban yang sudah dihitung nilainya dengan menggunakan rumus-rumus diatas. Kuesioner ini telah diujikan kepada 30 orang pengguna.

**1.** Apakah anda terbantu dengan adanya aplikasi booking lapangan golf ini?

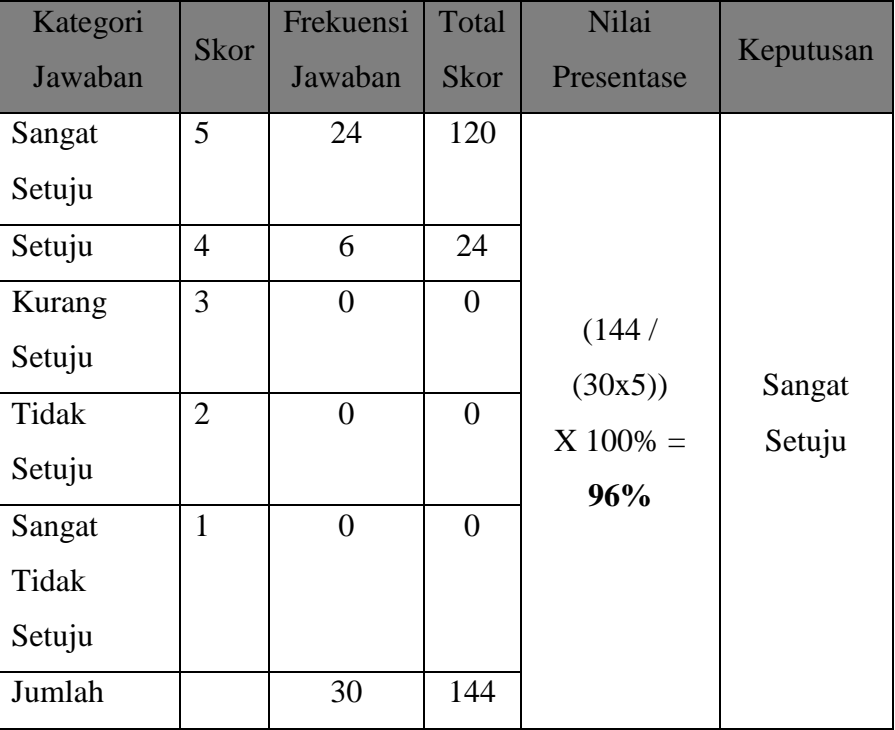

Tabel 4.19 Hasil Kuesioner Pertanyaan 1

Berdasarkan perhitungan diatas, total skor yang didapat adalah sebanyak 144 skor dengan skala kategori jawaban diantaranya sangat setuju dan setuju. Sedangkan hasil dari nilai presentasi responden adalah 96% dari nilai yang diharapkan sebesar 100%. Maka dapat disimpulkan bahwa aplikasi ini sudah dapat memenuhi tujuannya untuk melihat ketertarikan pengguna terhadap aplikasi Booking Lapangan Golf. Berikut gambar *interval rating scale* untuk pertanyaan nomor 1

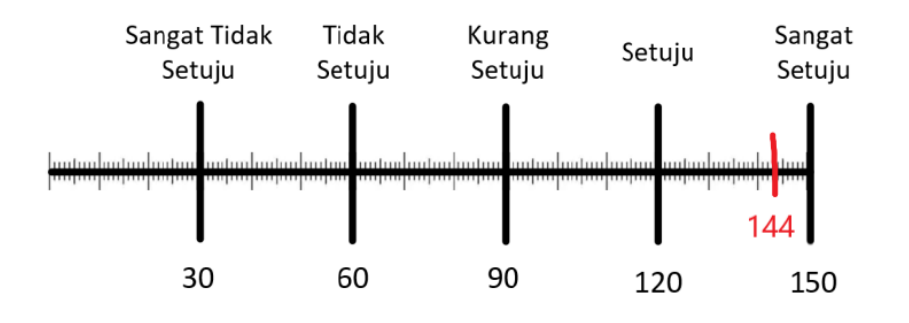

Gambar 4.2 *Interval Rating Scale* Pertanyaan 1

### 2. Apakah aplikasi Booking Lapangan Golf ini memudahkan anda?

| Kategori Jawaban | <b>Skor</b>    | Frekuensi<br>Jawaban | Total<br><b>Skor</b> | Nilai Presentase | Keputusan |
|------------------|----------------|----------------------|----------------------|------------------|-----------|
| Sangat Setuju    | 5              | 8                    | 40                   |                  |           |
| Setuju           | $\overline{4}$ | 22                   | 88                   |                  |           |
| Kurang Setuju    | 3              | $\overline{0}$       | $\theta$             | (128/(30x5))     |           |
| Tidak Setuju     | $\overline{2}$ | $\overline{0}$       | $\theta$             | $X 100\% =$      | Setuju    |
| Tidak<br>Sangat  | 1              | $\overline{0}$       | 0                    | 85%              |           |
| Setuju           |                |                      |                      |                  |           |
| Jumlah           |                | 30                   | 128                  |                  |           |

Tabel 4.20 Hasil Kuesioner Pertanyaan 2

Berdasarkan perhitungan diatas, total skor yang didapat adalah sebanyak 128 skor dengan skala kategori jawaban diatantaranya sangat setuju dan setuju. Sedangkan hasil dari nilai presentasi responden adalah 85% dari nilai yang diharapkan sebesar 100%. Maka dapat disimpulkan bahwa aplikasi ini sudah dapat memenuhi tujuannya untuk memudahkan pengguna yang membutuhkan Lapangan Golf. Berikut gambar *interval rating scale* untuk pertanyaan nomor 2

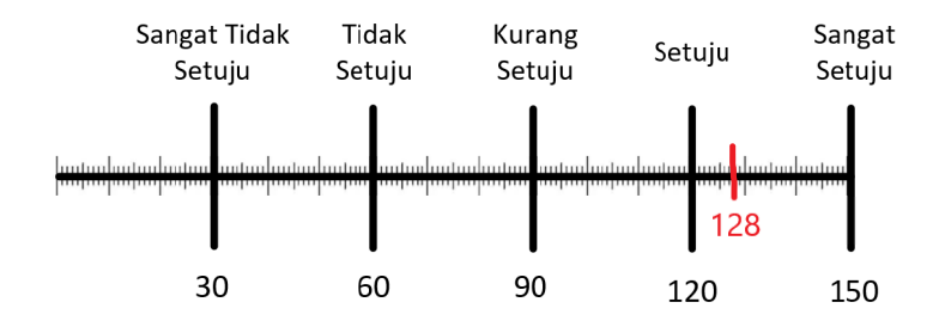

Gambar 4.3 *Interval Rating Scale* Pertanyaan 2

3. Apakah fitur-fitur pada aplikasi ini menarik menurut anda?

| Kategori Jawaban | <b>Skor</b>    | Frekuensi<br>Jawaban | Total<br><b>Skor</b> | Nilai Presentase | Keputusan |
|------------------|----------------|----------------------|----------------------|------------------|-----------|
| Sangat Setuju    | 5              | 25                   | 125                  |                  |           |
| Setuju           | $\overline{4}$ | 5                    | 20                   |                  |           |
| Kurang Setuju    | 3              | $\overline{0}$       | $\Omega$             | (145/(30x5))     | Sangat    |
| Tidak Setuju     | $\overline{2}$ | $\overline{0}$       | 0                    | $X 100\% =$      | Setuju    |
| Tidak<br>Sangat  | $\mathbf{1}$   | $\overline{0}$       | $\theta$             | 96%              |           |
| Setuju           |                |                      |                      |                  |           |
| Jumlah           |                | 30                   | 145                  |                  |           |

Tabel 4.21 Hasil Kuesioner Pertanyaan 3

Berdasarkan perhitungan diatas, total skor yang didapat adalah sebanyak 145 skor dengan skala kategori jawaban diatantaranya sangat setuju dan setuju. Sedangkan hasil dari nilai presentasi responden adalah 96% dari nilai yang diharapkan sebesar 100%. Maka dapat disimpulkan bahwa aplikasi ini sudah dapat memenuhi tujuannya untuk memudahkan pengguna mencari Lapangan Golf dengan fitur-fitur yang mempermudah dan dapat dipahami. Berikut gambar *interval rating scale* untuk pertanyaan nomor 3

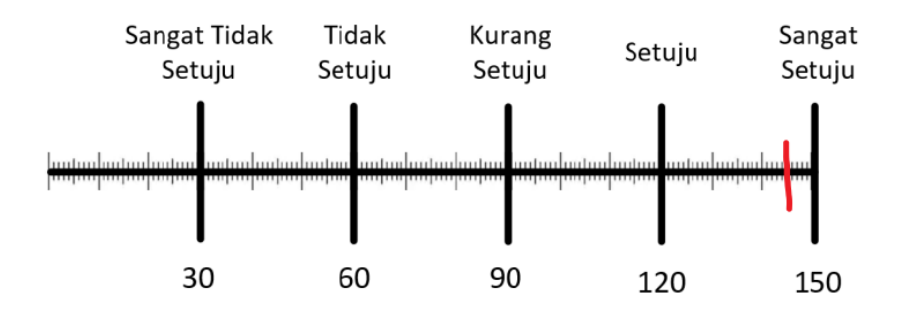

Gambar 4.4 *Interval Rating Scale* Pertanyaan 3

4. Apakah aplikasi ini membantu anda memilih lapangan golf sesuai dengan kebutuhan?

| Kategori Jawaban | <b>Skor</b>    | Frekuensi<br>Jawaban | Total<br><b>Skor</b> | Nilai Presentase | Keputusan |
|------------------|----------------|----------------------|----------------------|------------------|-----------|
| Sangat Setuju    | 5              | 20                   | 100                  |                  |           |
| Setuju           | 4              | 10                   | 40                   |                  |           |
| Kurang Setuju    | 3              | $\overline{0}$       | $\theta$             | (140/(30x5))     | Sangat    |
| Tidak Setuju     | $\overline{2}$ | $\overline{0}$       | $\Omega$             | $X 100\% =$      | Setuju    |
| Tidak<br>Sangat  | 1              | $\overline{0}$       | $\theta$             | 93%              |           |
| Setuju           |                |                      |                      |                  |           |
| Jumlah           |                | 30                   | 140                  |                  |           |

Tabel 4.22 Hasil Kuesioner Pertanyaan 4

Berdasarkan perhitungan diatas, total skor yang didapat adalah sebanyak 140 skor dengan skala kategori jawaban diatantaranya sangat setuju dan setuju. Sedangkan hasil dari nilai presentasi responden adalah 93% dari nilai yang diharapkan sebesar 100%. Maka dapat disimpulkan bahwa aplikasi ini sudah dapat memenuhi tujuannya untuk memudahkan pengguna mendapatkan lapangan golf sesuai kebutuhan. Berikut gambar *interval rating scale* untuk pertanyaan nomor 4

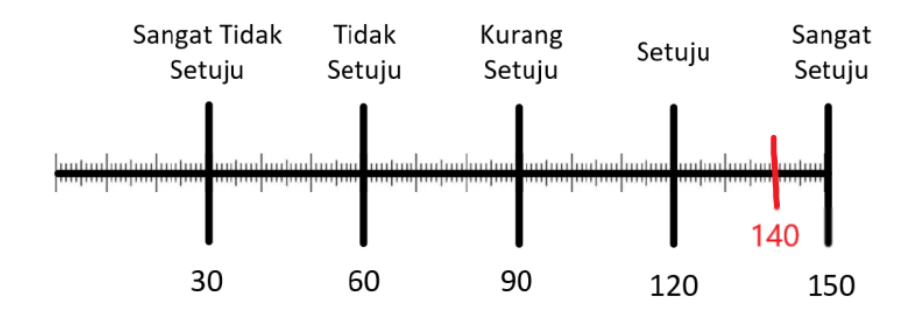

Gambar 4.5 *Interval Rating Scale* Pertanyaan 4

5. Apakah dengan aplikasi ini mempermudah anda menemukan lokasi lokasi lapangan golf?

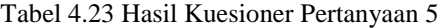

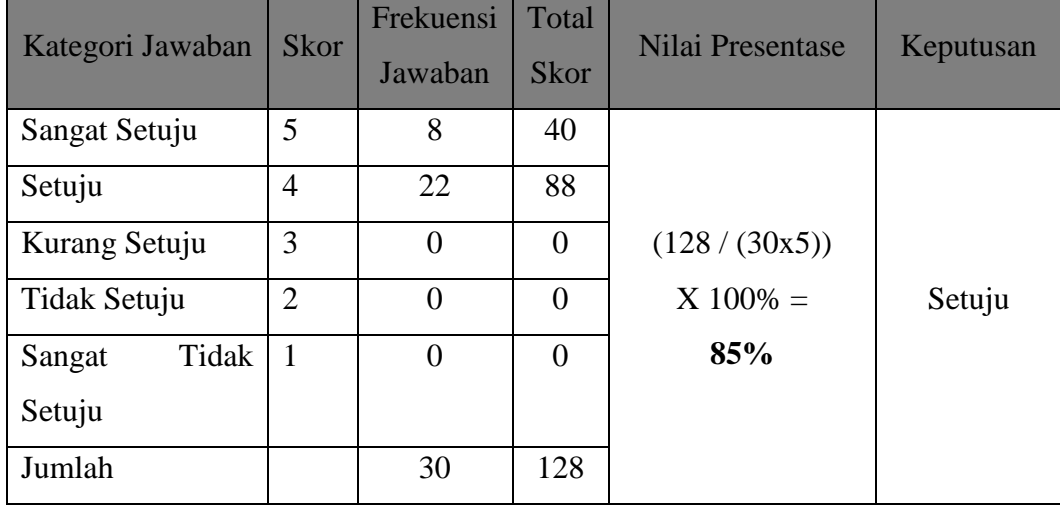

Berdasarkan perhitungan diatas, total skor yang didapat adalah sebanyak 128 skor dengan skala kategori jawaban diatantaranya sangat setuju dan setuju. Sedangkan hasil dari nilai presentasi responden adalah 85% dari nilai yang diharapkan sebesar 100%. Maka dapat disimpulkan bahwa aplikasi ini sudah dapat memenuhi tujuannya untuk mempermudah pengguna meningkatkan kepercayaan dengan memperlihatkan letak lapangan golf terdekat. Berikut gambar *interval rating scale* untuk pertanyaan nomor 5

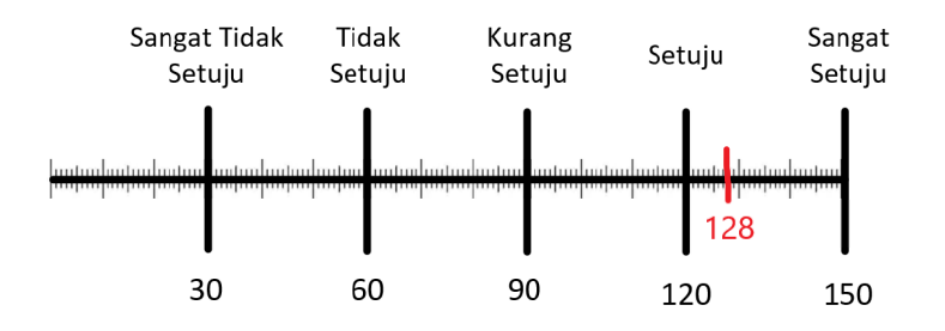

Gambar 4.6 *Interval Rating Scale* Pertanyaan 5

### **4.4 Kesimpulan Hasil Pengujian**

1. Kesimpulan Hasil Pengujian *Blackbox*

Berdasarkan hasil pengujian yang telah dilakukan maka didapatkan kesimpulan bahwa semua proses yang ada pada aplikasi booking lapangan golf telah berjalan sesuai yang diharapkan.

2. Kesimpulan Hasil Pengujian Beta

Berdasarkan hasil pengujian beta didapatkan kesimpulan bahwa:

- a. Pengguna sangat setuju jika aplikasi booking lapangan golf dapat membantu dalam mencari lapangan golf.
- b. Pengguna sangat setuju jika aplikasi booking lapangan golf dapat mempermudah dalam mendapatkan rekomendasi lapangan golf.
- c. Pengguna sangat setuju jika aplikasi booking lapangan golf menarik untuk digunakan dalam mencari lapangan golf
- d. Pengguna sangat setuju jika aplikasi booking lapangan golf membantu menukan lapangan golf sesuai kebutuhan.
- e. Pengguna sangat setuju jika aplikasi booking lapangan golf dapat mempermudah dalam menemukan lokasi lapangan golf.